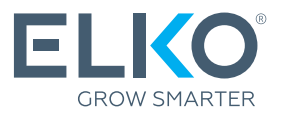

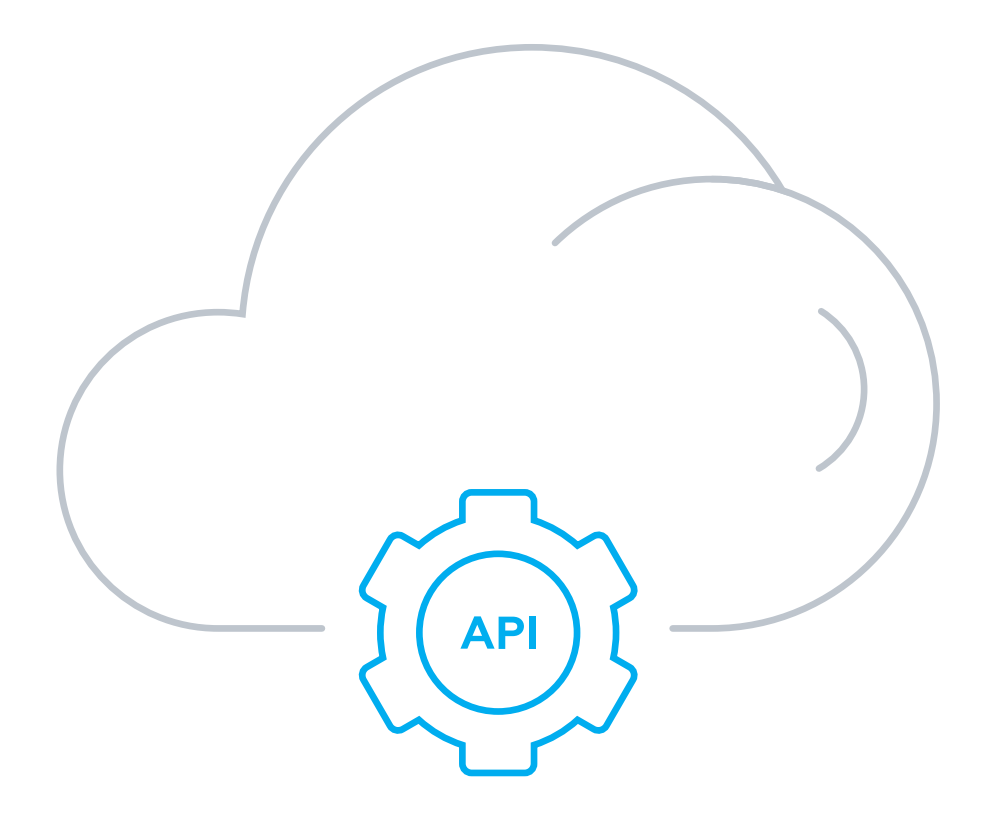

# ELKO eCommerce API v3 Інструкція користувача

# Зміст

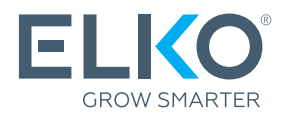

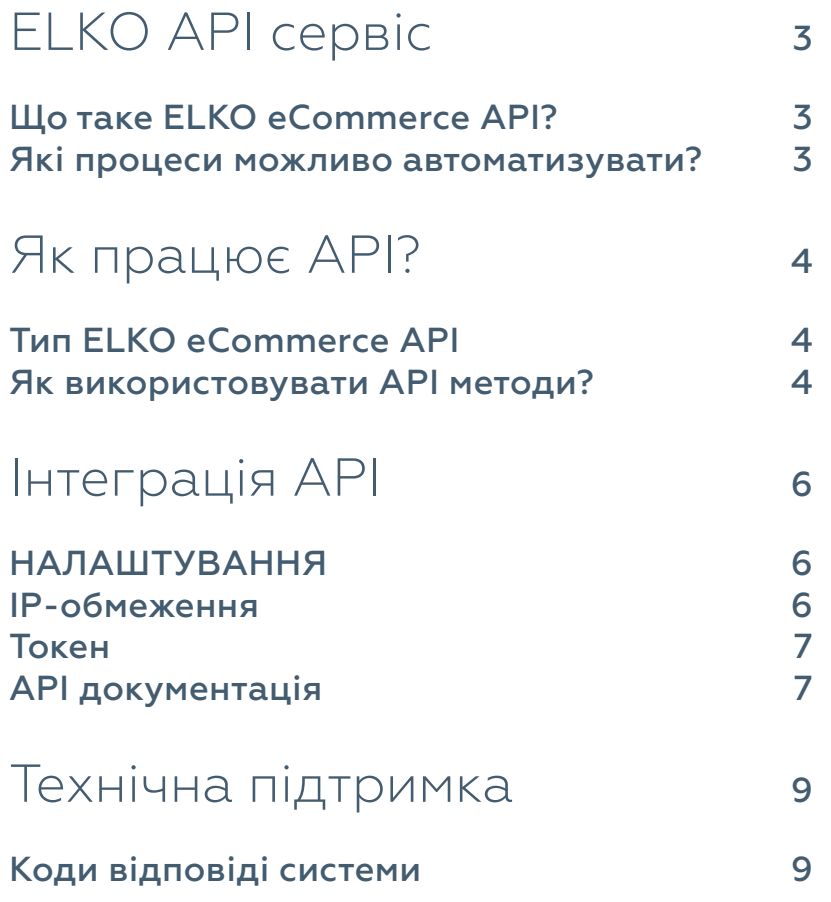

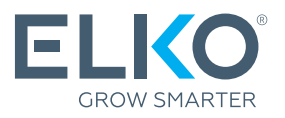

### Що таке ELKO eCommerce API?

ELKO eCommerce API (Application Programming Interface) – це інструмент, що забезпечує автоматичний обмін даними між вашим інтернет-магазином або складом та торговою системою ELKO eCom. У результаті у вашому інтернет-магазині можна відобразити наявний склад ELKO в режимі реального часу, спростити і прискорити замовлення товарів тощо.

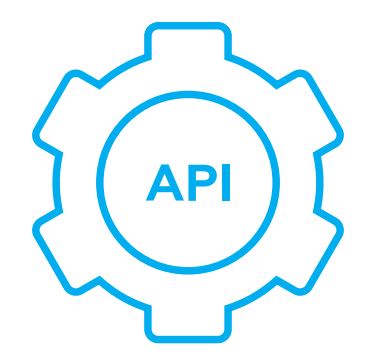

#### Які процеси можливо автоматизувати?

ELKO eCommerce API пропонує широкий спектр функцій обміну даними між ELKO eCom та IT системами партнера. Найбільш популярні функції:

- **•** Отримання інформації про товар (опис, зображення, наявність, ціни) готовий контент, який ви можете використовувати для своїх інтернет-магазинів;
- **•** Резервування гарантія наявності товару, наприклад, якщо ви хочете об'єднати замовлення клієнтів, отримані протягом дня;
- **•** Замовлення товарів автоматичне поповнення власних залишків за наявності необхідного асортименту на складах ELKO.

Перегляньте повний перелік функцій API та документацію:

# [https://uaapi.elko.cloud](https://uaapi.elko.cloud/index.html)

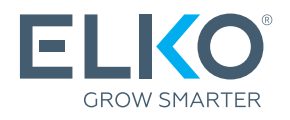

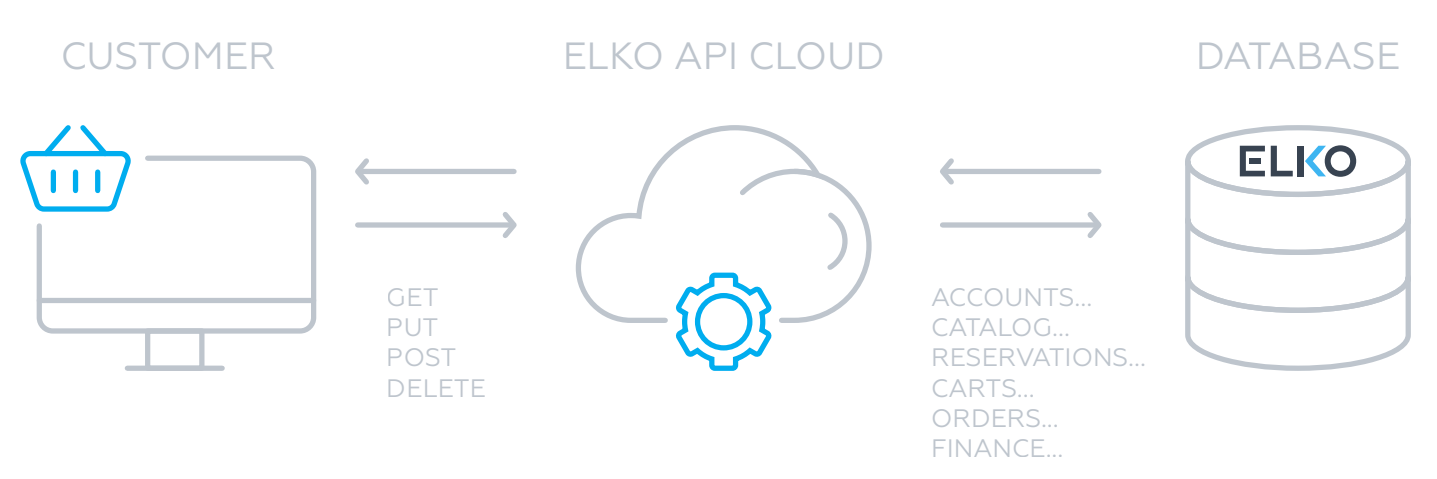

## Тип ELKO eCommerce API

ELKO eCommerce API побудовано відповідно до архітектури та принципів роботи REST API.

REST API – це інтерфейс програми для організації взаємодії з сервером за протоколом HTTP для обміну даними. 1

Обмін даними здійснюється шляхом передачі інформації у вигляді файлів формату XML або JSON. 2

Для взаємодії (надсилання та/або запиту даних) із сервером ELKO використовуються наступні методи/функції HTTP-запиту: 3

- **•** отримання: GET
- **•** додавання: POST
- **•** модифікація: PUT
- видалення: **DELETE**

#### Як використовувати API методи?

Кожен із методів, що перераховані у [uaapi.elko.cloud](https://uaapi.elko.cloud/index.html), містить категорію, назву методу, URL-адресу або шлях запиту та пояснення для вибраного запиту:

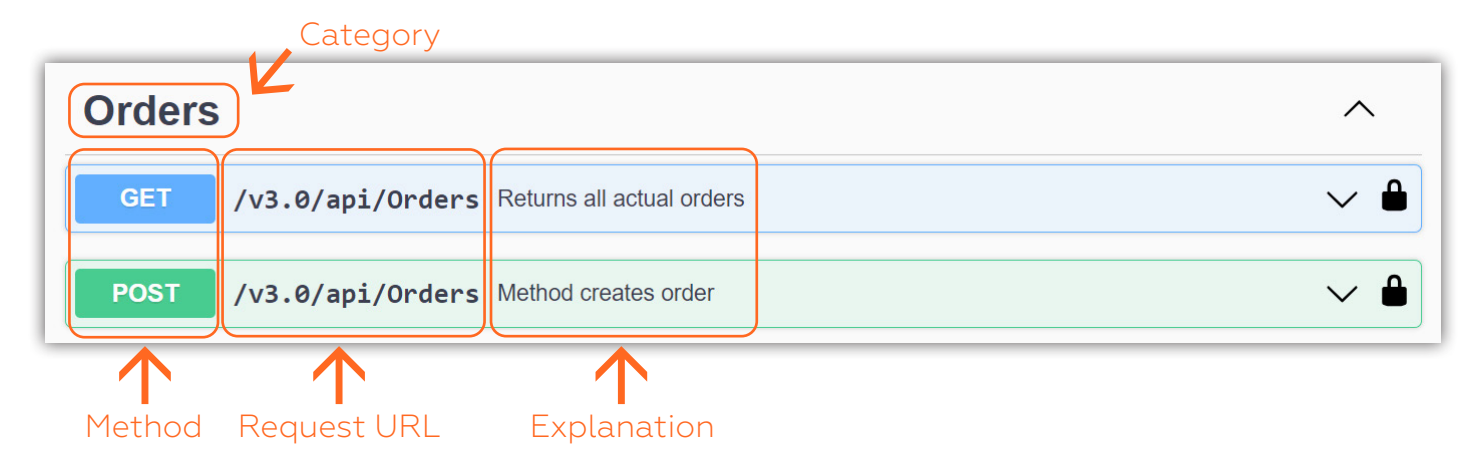

# Як працює API?

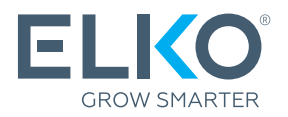

Для всіх методів із моделями вхідних і вихідних даних ви можете побачити:

**•** Example Value – приклад коду в різних форматах (plain, XML, JSON).

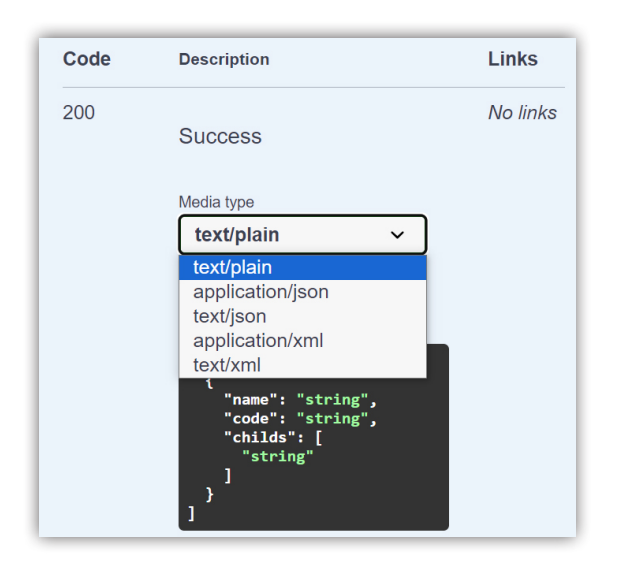

• Model/Scheme - модель даних із типами та описами всіх параметрів.

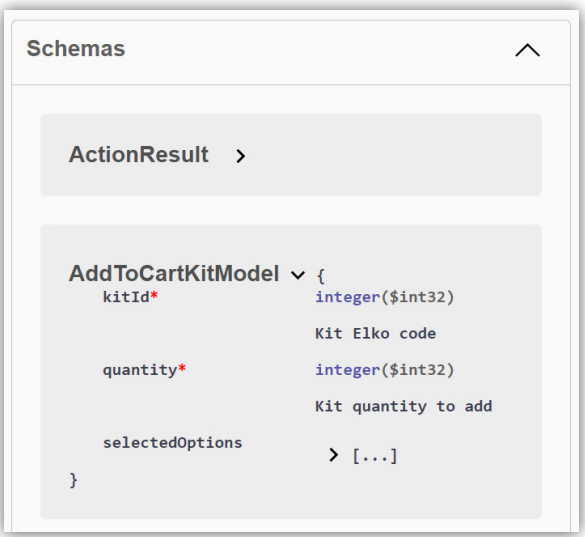

- **•** Приклади використання API:
	- $Java$ **NET** [PHP](https://static.elko.cloud/Info/getExamplePhp.zip)  $\Omega$

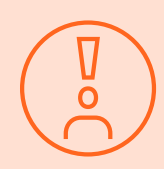

Зверніть увагу, що з міркувань безпеки кількість запитів обмежена. Система дозволяє виконувати 50 запитів API за 10 секунд. Нові запити блокуються на 1 хвилину, якщо ліміт викликів перевищено.

#### ПОРАДА!

Для кращих результатів функціональності API вам слід викликати функцію GET:Catalog/Products aбо GET:Catalog/Products/Esd функцію перед розміщенням замовлення.

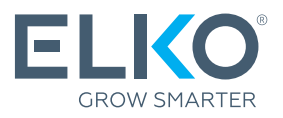

Інтеграція API доступна всім партнерам ELKO і може бути реалізована партнером самостійно, без участі співробітників ELKO.

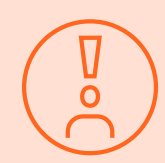

Сервіс API може бути активовано лише користувачем з правами Адміністратора в eCom.

#### НАЛАШТУВАННЯ

Сервіс API може бути активовано користувачами з правами адміністрування eCom на сайті [eCom \(ecom.elko.ua\)](https://ecom.elko.ua) > Інтеграція API. Під час процесу налаштування вам потрібно буде:

Ознайомтесь та підтвердьте згоду з Правилами та умовами використання ELKO API 1

2 Додайте IP-адреси для безпечного з'єднання

3 Створіть токен – ключ доступу до сервісу

#### IP-обмеження

Доступ до служби API відкрито лише для наданого вами переліку IP-адрес.

ELKO приймає окремі IP-адреси або їх діапазони, як IPv4, так і IPv6.

Клієнт несе відповідальність за видалення (блокування) небажаних IP-адрес і додавання нових IP-адрес на сторінці самообслуговування в **eCom → Інтеграція API → Про сервіс**  $API \rightarrow IP$  адреси.

ELKO здійснює моніторинг та блокує будь-яку спробу доступу з несанкціонованих IPадрес.

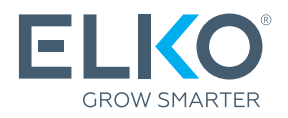

## Токен

ELKO, як токен API, використовує Bearer token без терміну дії – унікальний ідентифікатор, який автентифікує користувачів, розробників або програмне забезпечення, що викликає API, тим самим забезпечуючи необхідний рівень безпеки.

API токен діє до тих пір, поки його не буде деактивовано. Кожен клієнт може мати лише один чинний API токен одночасно. Створення та оновлення токену API може проводитися в будьякий момент лише адміністратором eCom, який має відповідний доступ до  $eCom \rightarrow$  Інтеграція  $API \rightarrow$  Про сервіс API  $\rightarrow$  API токен.

Створення та оновлення токенів захищено додатковим рівнем безпеки – 2FA (двофакторна автентифікація). Переглянути в eCom (приклад):

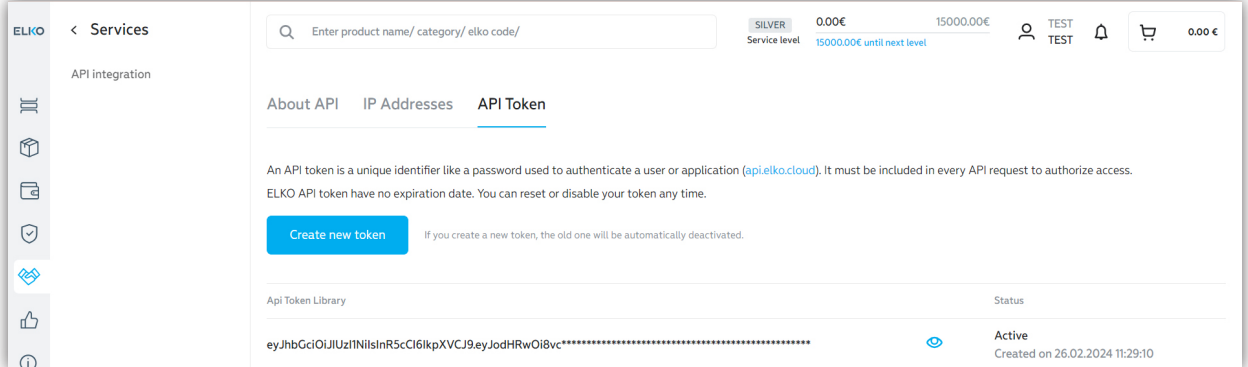

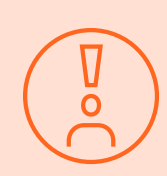

Кожна компанія може мати лише один активний токен. Якщо ви повторно запитуєте новий API токен для облікового запису компанії, використовуючи будь-які облікові дані користувача для цієї компанії, попередній API токен стане неактивним.

## API документація

Ви можете спробувати кожен із методів і переглянути документацію ELKO API за адресою [uaapi.elko.cloud](https://uaapi.elko.cloud/index.html)

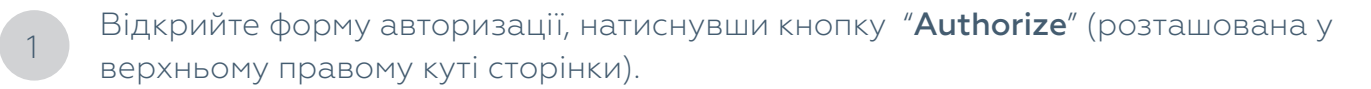

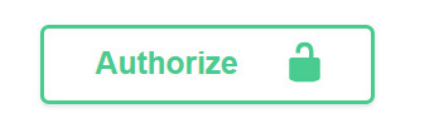

2 У полі "Value:" введіть слово <u>"Bearer"</u> і вставте пробіл, потім вставте API токен. Натисніть кнопку "Authorize". Потім натисніть кнопку "Close" і можна починати випробувати всі методи API.

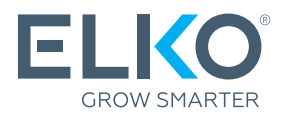

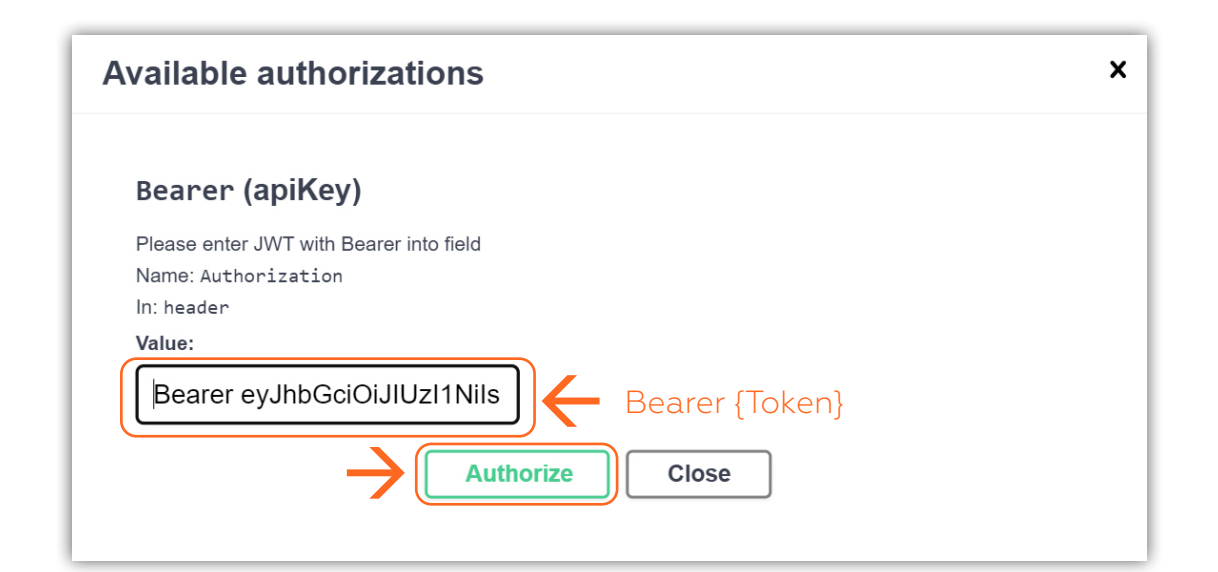

Щоб почати, оберіть метод і нажміть "Try it out". Введіть необхідні значення та натисніть "Execute".

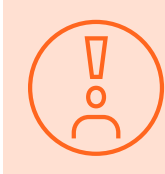

3

Зауважте, [uaapi.elko.cloud](https://uaapi.elko.cloud/index.html) є робочим середовищем. Будь-які запити, надіслані POST, PUT або DELETE, призведуть до реальних дій у вашому обліковому записі.

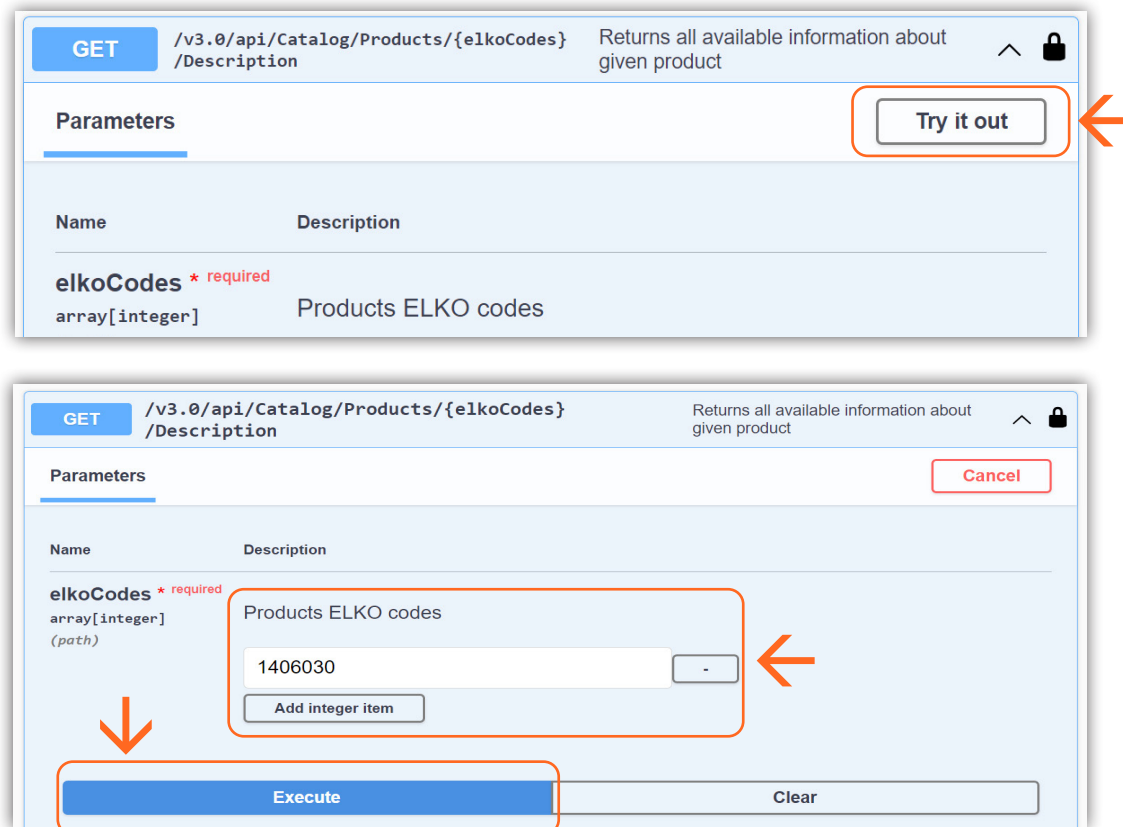

ш

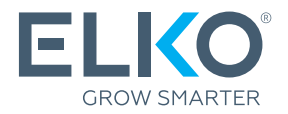

Інформація про технічну підтримку та коли вона доступна:

#### У вас є ІТ-спеціаліст із досвідом роботи з API?

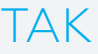

ІТ-спеціаліст повинен ознайомитися з інструкцією та документацією підключення ELKO API: [uaapi.elko.cloud](https://uaapi.elko.cloud/index.html) НЕМАЄ

Компанія повинна самостійно знайти ІТ-фахівця з відповідними знаннями для інтеграції API.

Якщо під час процесу інтеграції у ІТ-фахівця виникнуть технічні запитання щодо роботи ELKO API, зв'яжіться з вашим менеджером ELKO.

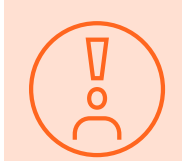

ELKO лише відповідає за організацію потоку даних через API. Фактичну інтеграцію зі своїми системами клієнт повинен забезпечити самостійно.

#### Коди відповіді системи

200 – Success. Запит успішно виконаний.

400 – Bad request. На сервер відправлено невірний запит; переконайтесь, що ви використовуєте правильний синтаксис, параметри та дані для вашого виклику API.

403 – Forbidden. Невірний токен чи запит від несанкціонованої IP-адреси, або ліміт запитів було перевищено.

404 – Error. Зазвичай це означає, що сервер не може знайти ресурс. Перевірте URL.

405 – Method not allowed. Ресурс знайдено, але запитаний метод (GET, POST і т. д.) недоступний.

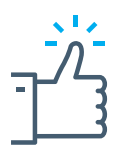

Якщо у вас виникли запитання, зв'яжіться з вашим менеджером у ELKO!